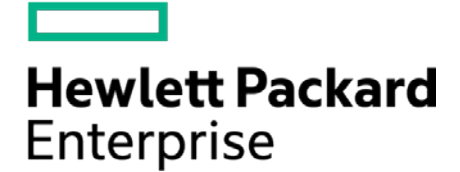

# HPE Security ArcSight SmartConnector Load Balancer

Release Notes

Version 1.2.0.1054.0

October 14, 2016

#### Confidential

### Release Notes Hewlett Packard Enterprise Security ArcSight SmartConnector Load Balancer

### Version 1.2.0.1054.0

October 14, 2016

### **Warranty**

The only warranties for Hewlett Packard Enterprise products and services are set forth in the express warranty statements accompanying such products and services. Nothing herein should be construed as constituting an additional warranty. Hewlett Packard Enterprise Development LP shall not be liable for technical or editorial omissions contained herein. The information contained herein is subject to change without notice. The network information used in the examples in this document (including IP addresses and hostnames) is for illustration purposes only. Hewlett Packard Enterprise Development LP products are highly flexible and function as you configure them. The accessibility, integrity, and confidentiality of your data is your responsibility. Implement a comprehensive security strategy and follow good security practices. This document is confidential.

#### **Restricted Rights Legend**

Confidential computer software. Valid license from Hewlett Packard Enterprise Development LP required for possession, use or copying. Consistent with FAR 12.211 and 12.212, Commercial Computer Software, Computer Software Documentation, and Technical data for Commercial Items are licensed to the U.S. Government under vendor's standard commercial license.

Follow this link to see a complete statement of Hewlett Packard Enterprise Development LP copyrights, trademarks and acknowledgements:

<https://www.protect724.hpe.com/docs/DOC-13026>

# **Contents**

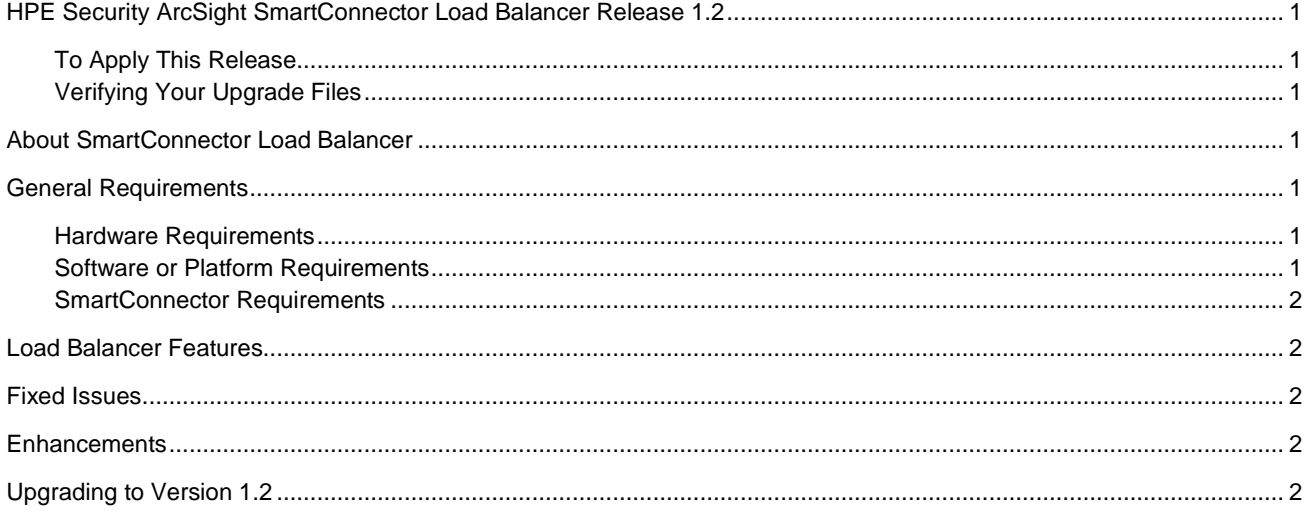

# <span id="page-3-0"></span>HPE Security ArcSight SmartConnector Load Balancer Release 1.2

These notes describe how to apply this release of the SmartConnector Load Balancer, as well as providing other information about supported versions and platforms.

### <span id="page-3-1"></span>To Apply This Release

Download the appropriate executable for your platform from the Support website [\(https://softwaresupport.hpe.com/\)](https://softwaresupport.hpe.com/), as well as the PDF file for the *HPE Security ArcSight SmartConnector Load Balancer Configuration Guide*. When downloading the documentation zip file, create a folder for the documentation (such as  $C:\ArcSight\Docs)$  and unzip the file there.

For a successful Load Balancer installation, follow the installation procedures documented in the *HPE Security ArcSight SmartConnector Load Balancer Configuration Guide*.

## <span id="page-3-2"></span>Verifying Your Upgrade Files

HPE provides a digital public key for you to verify that the signed software you received is indeed from HPE and has not been manipulated in any way by a third party.

Visit the following site for information and instructions: <https://h20392.www2.hpe.com/portal/swdepot/displayProductInfo.do?productNumber=HPLinuxCodeSigning>

# <span id="page-3-3"></span>About SmartConnector Load Balancer

SmartConnector Load Balancer provides a "connector-smart" load balancing mechanism by monitoring the status and load of SmartConnectors. Currently it supports two types of event sources and SmartConnectors. One distributes the syslog input stream to syslog connectors using TCP or UDP protocol and the other downloads files from a remote server and distributes them to the file-based connectors.

# <span id="page-3-4"></span>General Requirements

### <span id="page-3-5"></span>Hardware Requirements

- CPU: 2 CPU X 4 Cores each (2 x Intel E5620, quad core, 2.4 Ghz or better)
- RAM: 16 GB
- Disk: 60 GB
- Number of network interfaces—1 Dedicated Gig Ethernet interface

**NOTE:** To achieve better performance, use a server with higher system specifications.

### <span id="page-3-6"></span>Software or Platform Requirements

- RedHat Enterprise Linux (RHEL) 6.8 and 7.2 (64-bit only)
- CentOS 6.8 and 7.2 (64-bit only)

### <span id="page-4-0"></span>SmartConnector Requirements

- HPE ArcSight SmartConnector release 7.1.4.7475 or later
- Syslog daemon and/or file-based SmartConnectors

# <span id="page-4-1"></span>Load Balancer Features

Load Balancer supports the following:

- **Standalone mode using a single application server**
- $\blacksquare$  High availability (HA) mode, which can be configured with two hosts
- Syslog type of input stream or batch files on FTP server
- Syslog-based and file-based SmartConnectors as destinations
- TCP and UDP protocol for syslog-type input or connectors
- **Three routing policies round robin, weighted round robin, and aggregation preferred**
- **E** Event batching (TCP only) for better aggregation at the destination connector and better network throughput
- **Email notification for up/down status on member hosts and destination connectors**
- Load and health monitoring of connector destinations
- **Load Balancer running as a service**
- File-based destinations

# <span id="page-4-2"></span>Fixed Issues

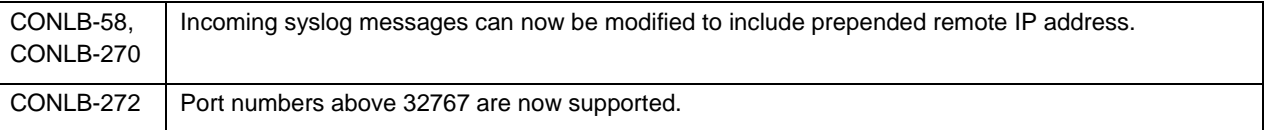

# <span id="page-4-3"></span>**Enhancements**

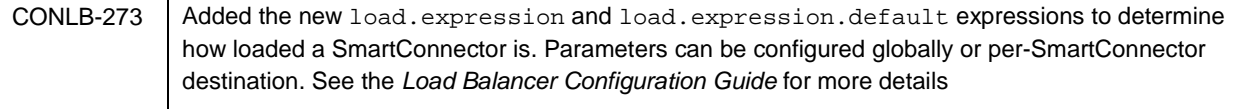

# <span id="page-4-4"></span>Upgrading to Version 1.2

Use the following steps to move from version 1.0 or 1.1 of Load Balancer to version 1.2. You will need to stop Load Balancer, move the existing install directory, install 1.2, and then manually copy over the configuration directory using the command provided below.

NOTE: When upgrading from v1.0, be aware that the 1b.defaults.properties file is no longer used.

#### **To upgrade:**

1. Download version 1.2 of Load Balancer from [https://softwaresupport.hpe.com/.](https://softwaresupport.hpe.com/)

### Confidential

2. Stop Load Balancer. Stop on both hosts if running in HA mode.

**Note:** HPE does not support running mismatched versions of Load Balancer during the upgrade.

- 3. Move the existing current directory to 1.0 or 1.1.
- 4. Install version 1.2 of Load Balancer in the same directory where you had the previous version installed. It will create a new current directory.
- 5. Run the following command in the installation directory to move configuration and batch files to 1.2:

For 1.0 users: cp -a 1.0/user current For 1.1 users: cp -a 1.1/user current

- 6. If running HA mode, repeat the installation steps on the other host.
- 7. Start the new Load Balancer. If running in HA mode, start the primary instance first.